## DAMAGE ANALYSIS WITH GLYPHWORKS FOR AWD GEAR COMPONENTS

Chris Posa (FORD TDE) 5/1/13

## My Objectives

- #1 Goal = calculate gear damage for PTU hypoid, RDU hypoid & RDU differential gears.
- #2 Verify RLD
	- What channels are available?
	- What are the sampling frequencies?
	- What are the units?
	- Are these parameters common between data sets?
- #3 Configure channels into working channels
- #4 Inspect data; spikes, data zoids, within limits?
- #5 Create individual histograms and check histograms
- #6 Calculate individual histogram damage and check damage
- #7 Create duty cycle histogram and double check
- #8 Create Rainflows, etc

# Verify Data

- My primary goal is to "show my work"!
- I like to leave a work trail that can be revisited.
- I use Excel; Excel and Glyphworks compliment eachother.

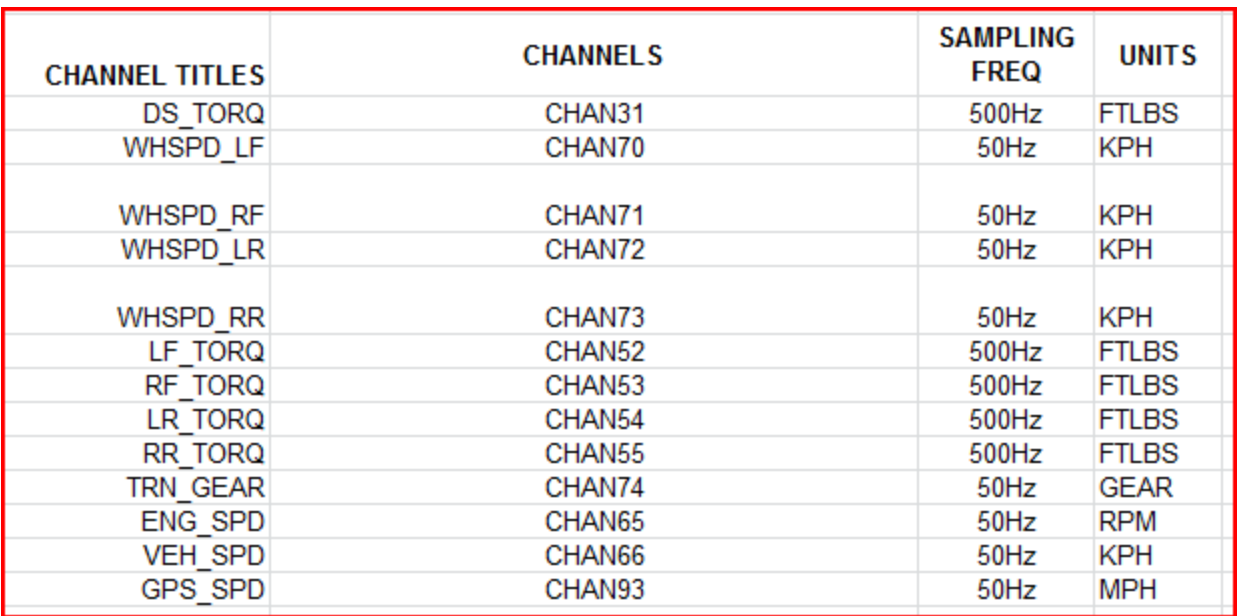

# Configure Working Channels

- Tips:
	- Use a common sampling frequency (500Hz is fine)
	- Use common units; I like SI (Nm & RPS)
	- Use Excel to write out your equations, then copy paste into Glyphworks Timeseries calculators.

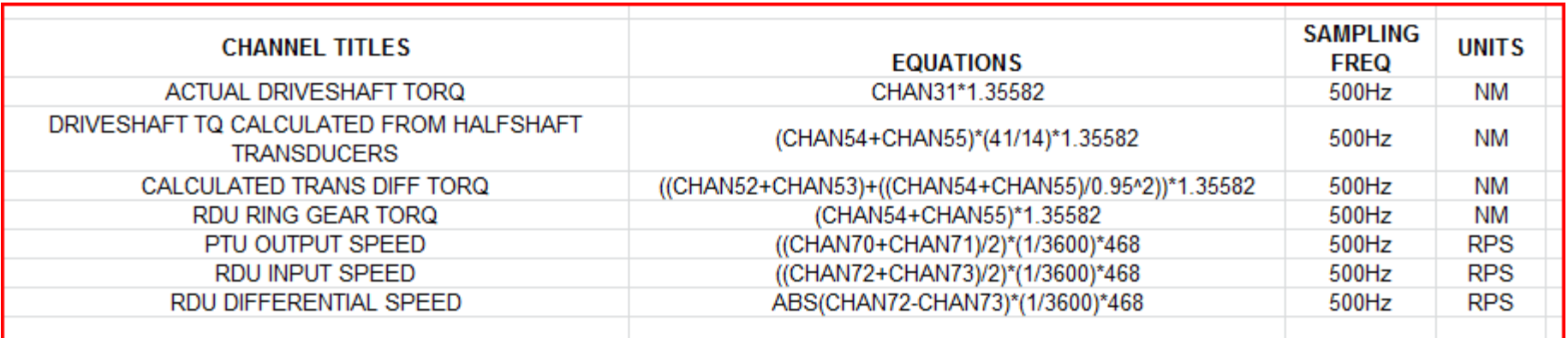

#### Inspect Data

- Now that your data has been converted into "working" channels" – does it make sense???
- Use Meta data display glyphs to compare max, min and mean values.
- Use Timeseries display glyphs to visualize each file.

## Meta Data Display

 $\cap$ 

• Copy and paste data into Excel; does it make sense??? Check torque and speed!

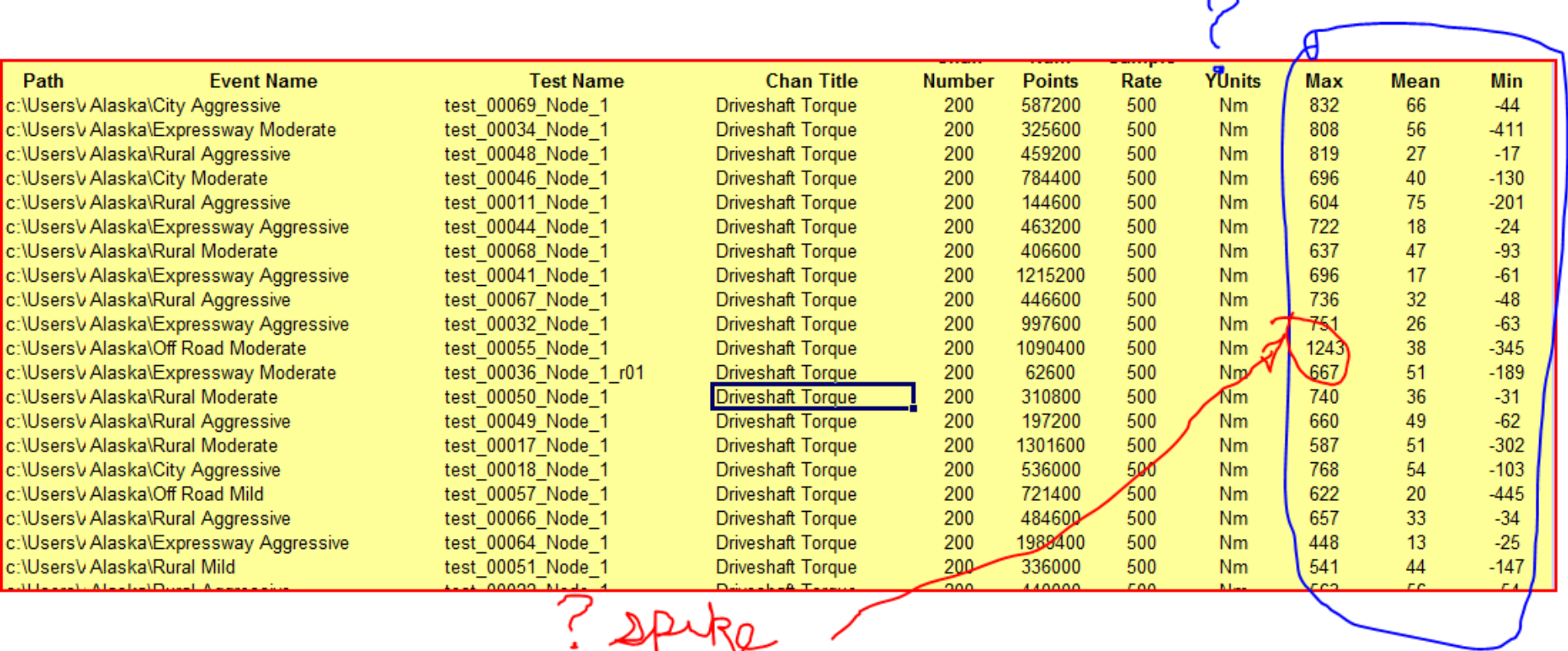

## Timeseries Display

• Visually inspect "working channels" to determine quality of data.

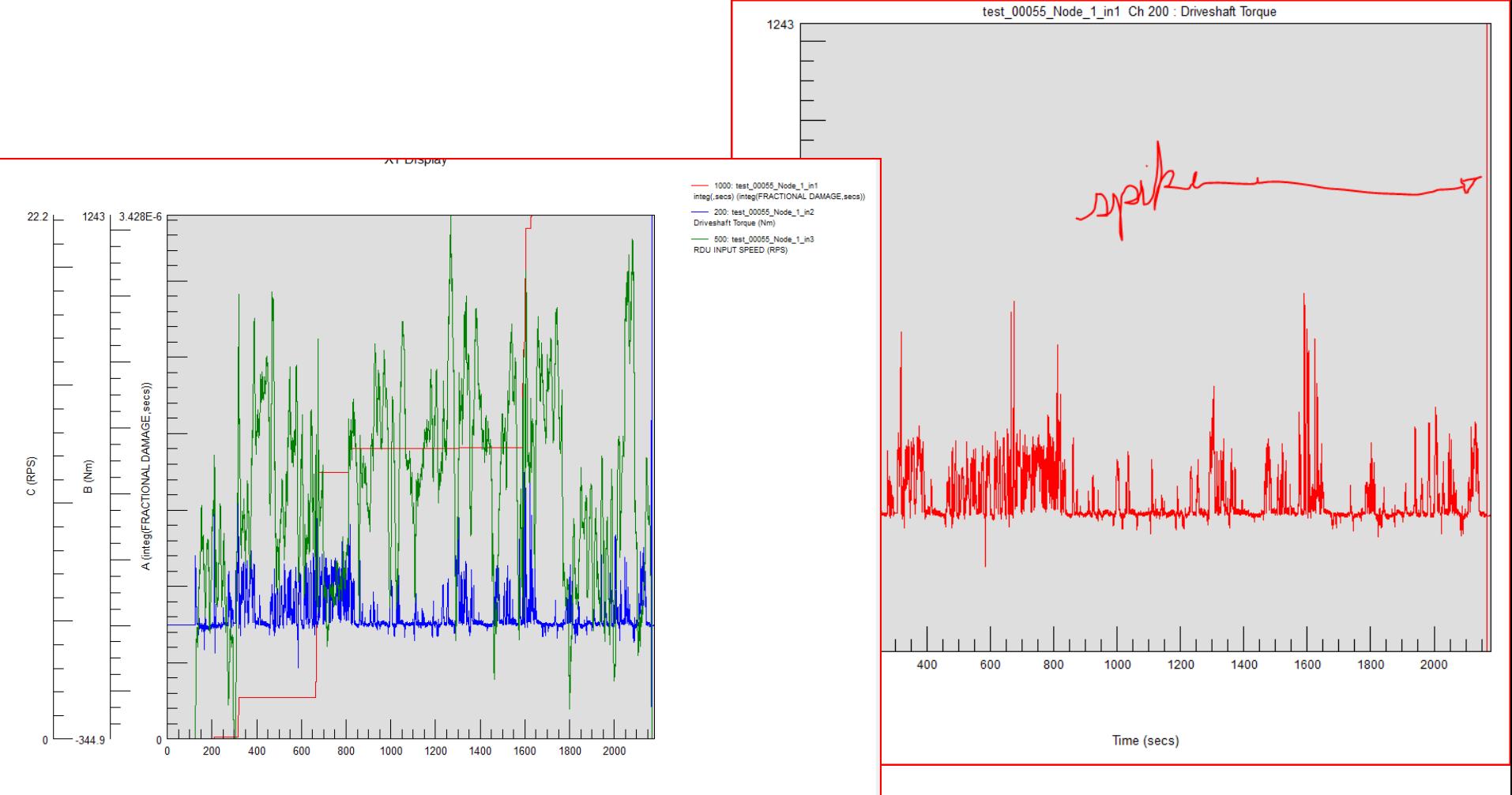

# Integration Glyph

- With your TN curve, torque & speed; utilize the Integration Glyph to predict gear damage for each individual Timeseries file.
- Use Metadata & Timeseries displays to inspect data.

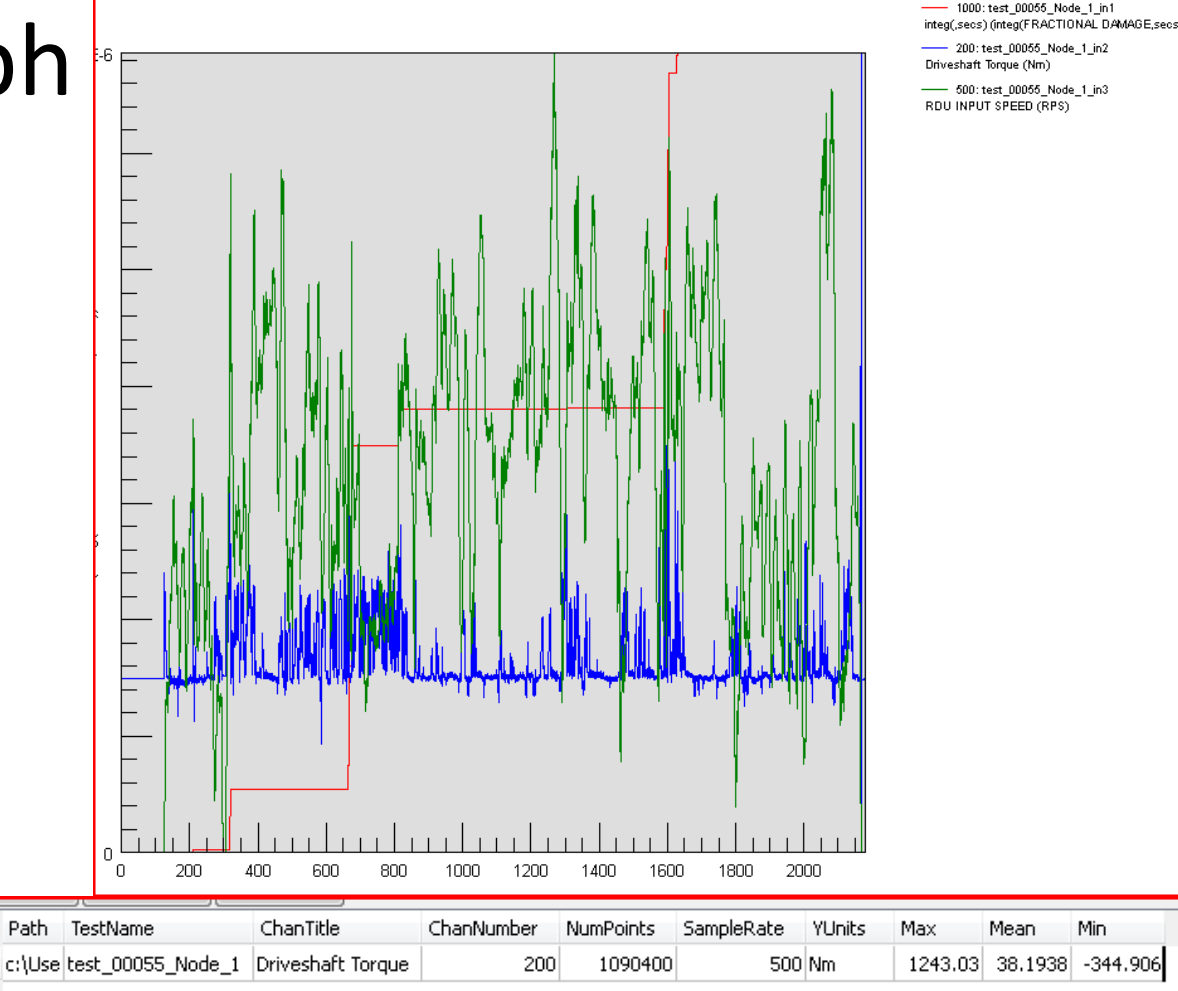

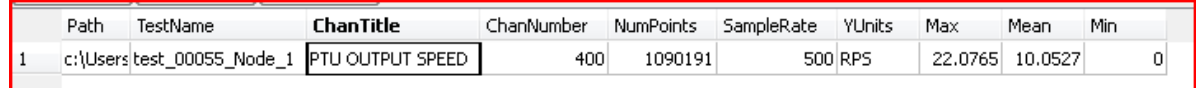

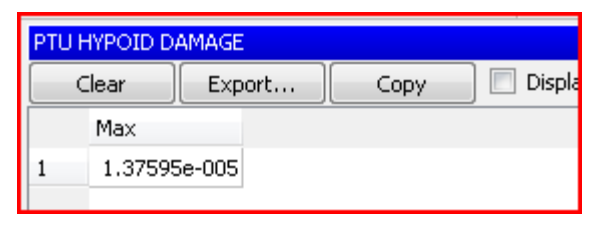

#### Create Histograms & Double Check

- Now that you have your working channels in the proper units and sampling frequencies; create your histograms!
- Double check your histograms with your Metadata display – Example:
	- If your mean driveshaft speed is 10RPS and your file length is 10sec then your histogram should have 100 driveshaft revolutions!
	- If your max driveshaft torque is 800Nm and your min driveshaft torque is -500Nm then your histogram should agree!
	- Same with maximum drivshaft speed.

#### Visualize Your Histograms with Excel

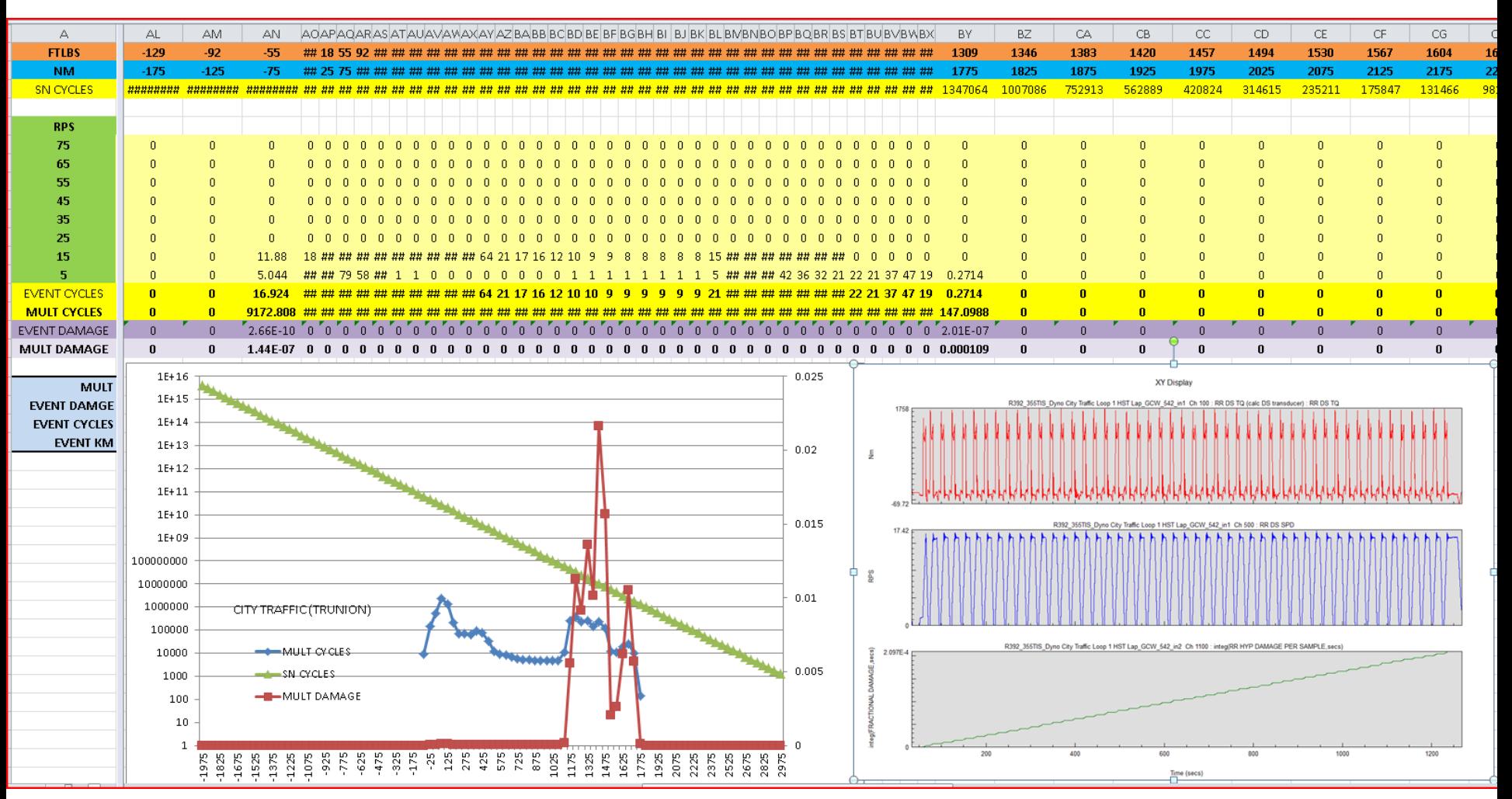

• Double check your histograms; max tq, min tq, number of revolutions, max speed, etc.

### Put it all together

- You have:
	- Error proofed the raw data
	- Created & inspected working channel data
	- Calculated damage per individual events
	- Created and inspected histograms
- With multipliers, use Excel to calculate damage for each multiplied event and entire duty cycle:
	- What are the big hitters?
	- What torque buckets contain the most damage?
	- Upgrade new TN into Glyphworks; are you green?
- Schedule full duty cycle into a histogram:
	- Does Damage from multiplied individual events equal scheduled histogram (Yes, it should)!!!

#### Next Step

- You should be very confident with the raw data and your flow:
	- Grow your flow to incorporate post-processing:
		- Front/ rear driveshaft & halfshaft Rainflow cyclic torque histograms
		- Truncation scenarios
		- Etc, etc, etc . . .